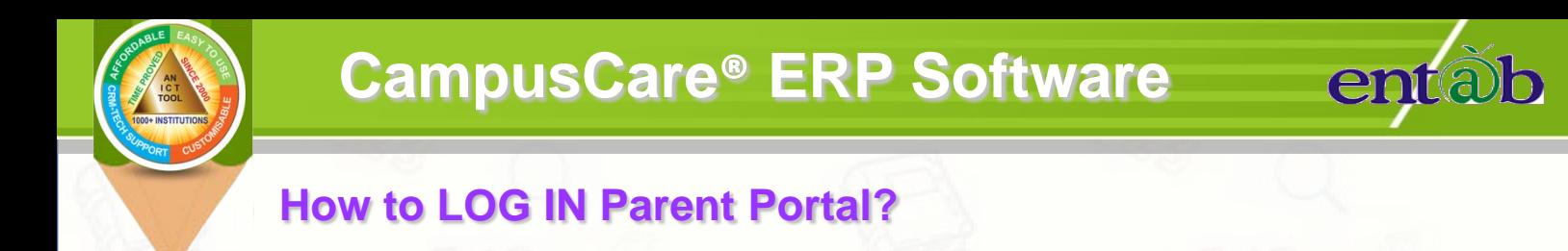

- 1. Open Google Chrome OR Mozilla **Chrones Contained Act OR Internet**
- **2. Write the school URL "http://www.sjcacampuscare.in/" in address bar. (you will be routed to the Log In credential page)**
- **3. Then, enter the USER ID and Click on Next button, Then enter PASSWORD** and Click on Sign in  $\rightarrow$  button.

**Once logged in, you are welcomed with various information relating to assignments, news. circulars, date sheet, fee details etc that are self explanatory. Wish you to go through every links that are provided and explore more.**

## **How to RESET PASSWORD in Parent Portal?**

- 1. Open Google Chrome OR Mozilla **Chrones Contained Act OR Internet**
- **2. Write the school URL "http://www.sjcacampuscare.in/" in address bar. (you will be routed to the Log In credential page)** Log In
- **3. Then, click on "Forgot User ID or Password" text given below Next button.**
- **4. Select the User Type as 'Parent', then Enter Registered Mobile No. and click** (Senior Secondary Co-Ed School) **on Reset Button**
- **5. Finally you will get message on your registered mobile no. along with login credentials.**

Parent

**A** Reset

**x** Cancel

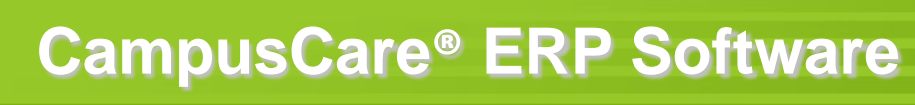

## **How to make ONLINE PAYMENT after Logged in Parent Portal ?**

entalo

- **1. Click on Online Payment menu provided in the Parent Portal.**
- **2. Choose Installment to pay and proceed.**
- **3. Verify your details and click on Pay button to proceed.**
- **4. Choose the "Pay mode" (Credit/Debit Card or Net banking etc.) and fill the details and Click on Pay Now button.**
- **5. You will get the Receipt copy once payment made successful.**

## **How to Install & operate MOBILE APP?**

1. Go to Soogle Play Store / **and Search "CampusCare<sup>®</sup>"**.

**2. Install and open the app.**

**3. Enter school web portal URL for "http://www.sjcacampuscare.in/" in link bar & verify.**

**4. After verifying, you will get an option for User ID & Password.**

**Once logged in, you are welcomed with various information relating to assignments, news. circulars, date sheet, fee details etc that are self explanatory. Wish you to go through every links that are provided and explore more.**

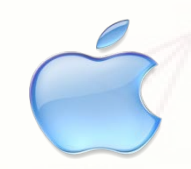

**NOTE\* : Kindly update your mobile apps time to time to avoid difficulties during usage.**